# 惑星学実習 B :TFX を使おう

### 岩山 隆寛 *∗*

#### 2017 年 10 月 6 日

### 1 はじめに

レポートなどの文章を書いて提出するとき, 多くの人は Microsoft Word (以下: ワード と呼ぶことにする) という製品を使っていると思います. ワードも使い方を極めると, 便利 な製品かもしれませんが, 数式がたくさん入ったような文章を打つ時にはまだまだ不便を 感じるのではないでしょうか.

ワードでは, 数式は数式エディタで選んできます. 数式に誤りがあったときには数式エ ディタに戻る, といった動作をする必要があります. もし, いちいち環境を変えずに文章を 打つかのごとく数式を書いたり編集できれば便利でしょう. また, ワードでは数式は画像 としてワードの文章中に張り込まれるので, 数式が多くなってくると, 文書ファイルの容 量が大きくなり, 文章をスクロールするといった動作が遅くなることがあります. さらに ワードで書いた数式は, (主観的ですが)教科書に出ているような数式ほど美しくはあり ません. 教科書に出ているような見た目に美しい文章を自分で簡単に作成できないもので しょうか.

ここでは、商業用印刷にも耐える美しい組版が行える組版ソフトウェア TFX (テフもし くはテックと読む)を紹介します.

# 2 TEX の歴史

TFX はスタンフォード大学の Donald E. Knuth 先生 (1938年~) が作ったソフト ウエアです. Knuth 先生は, 数学者であるとともにコンピューター科学者で, チューリ

*<sup>∗</sup>* 神戸大学 大学院理学研究科 惑星学専攻. e-mail: iwayama@kobe-u.ac.jp

ング賞や京都賞といった賞を受賞されている有名な方です. Knuth 先生は, *The Art of Computer Programming* という著書を発行するとき(1976 年)に, 活版印刷ではなくコ ンピューターで組版された著書があまりにも活版印刷に比べて見劣りすることから, 自分 で活版印刷にも劣らない美しい組版ができるコンピューターソフトウェアを開発したの が, TFX です. Knuth 先生は 1990 年に TFX の開発を終了し, これを ver.3.1 としてい ます. その後は著しい不具合があれば修正して, ver. 3.14, ver. 3.141, ver. 3.1415, *. . .* とバージョン番号を更新し, Knuth 先生の死と同時に ver. *π* として以降の修正は決して 行ってはいけない, としています. 現在のバージョンは 3.14159265 で 2014 年 1 月 7 日に 行われています.

## 3 TEX の特徴

- *•* インターネットなどで配布されており, 無料で利用できます. 再配布も自由に行え るフリーソフトウェアです.
- *•* Windows, Macintoch, UNIX など様々な OS のもとで使えます.
- TFX の文章はテキストファイルなので、テキストエディタ (Emacs など) や (Windows 付属の)メモ帳などで読み書きでき, 他の人が再利用できます.
- *•* 数式をテキスト形式で表す事実上の標準になっています.
- 多くの学会や出版社が, 論文や著書の原稿として TFX による原稿を受け付けてい ます.
- *•* (ある程度) 自動的にレイアウトを決めてくれる.
- *•* 段落・章・節・数式番号や参照の管理をしてくれる.

## 4 TEX の種類

Knuth 先生が作った TFX は非常に基本的な機能しか持っていませんので、使いやすい ように様々な拡張機能 (マクロと呼ばれる) を付けて利用されています. よく利用されて いるものを, 以下にあげます:

- LAT<sub>F</sub>X(ラテック): DEC の Leslie Lamport によって機能強化された T<sub>F</sub>X
- **•** LAT<sub>E</sub>X 2<sub>ε</sub>(ラテック・ツー・イー): 1993年にできた LAT<sub>E</sub>X の新版
- pLATFX(ピーラテック): アスキー (株) が LATFX を日本語化したもの. 頭文字に p が付くのはアスキーが日本語化したもの.

**•** pLAT<sub>F</sub>X 2<sub>ε</sub>(ピーラテック・ツー・イー):アスキー (株) が LAT<sub>F</sub>X 2<sub>ε</sub> を日本語化し たもの. 本実習で使用する TFX はこれです.

マクロを付けたものは正しくは TEX ではありませんが, 全てひっくるめてここでは TEX と呼ぶことにします.

## 5 TFX の基本

**✓**

**✓**

#### 5.1 TEX の処理の流れ

拡張子が tex のファイル(以降, TEX 文書ファイルと呼ぶことにします)を TEX コン パイルします. 例えば TFX 文書ファイルのファイル名を sample.tex とします.

#### > platex sample.tex

そうすると, 同名で拡張子が dvi というファイル(sample.dvi)ができます.その dvi ファイルを xdvi というソフトを使って画面に表示したり, 紙に印刷したりします. 処理の流れは次の図 1 のようになります.

**✒ ✑**

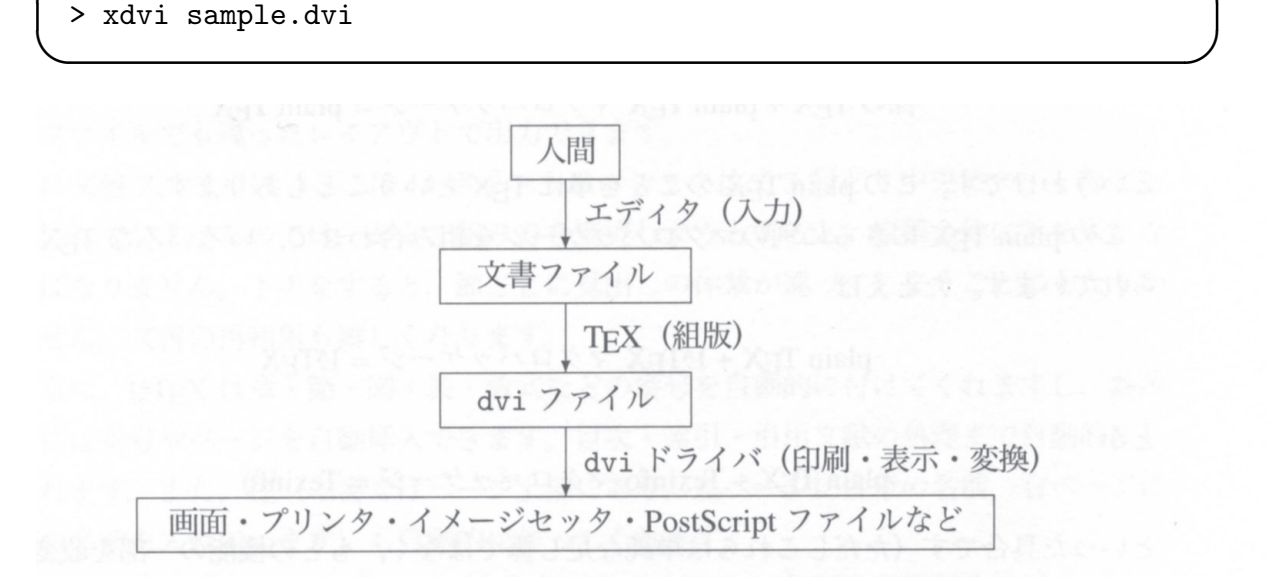

#### 図 1 TEX の処理のイメージ

また, dvi ファイルを pdf に変換するには,

### > dvipdfmx sample.dvi

と打つと, sample.pdf が出来上がります. これは Acrobat 等を使って画面に表示, 印刷 できます.

**✓ ✏**

**✒ ✑**

なお, 学術基盤センターのシステムには TFXshop という Mac で TFX を使うためのソ フトウェアがインストールされています. TFX の文書を作成したり編集する「テキストエ ディター」, 上で述べた「TeX の処理(コンパイル)」や「pdf ファイルの作成・表示」と いった機能を備えていて便利なので, これを使用しても構いません.

# 5.2 TEX 文書ファイルの中身

TFX 文書ファイルは基本的に以下の様な構造になっています.

**✓** sample.tex の中身 **✏**

\documentclass[a4j,11pt,dvipdfmx]{jsarticle}

\usepackage{amsmath,amssymb,eucal}% 数学用の font を使うためのおまじない \usepackage{graphicx}% 図を挿入するためのおまじない

\title{地球惑星科学基礎 III 中間テスト} \author{岩山 隆寛} \date{\today}

\begin{document}% この行より前をプリアンブルと言い, 文書のスタイルを制御 るためのおまじないが書かれています. 本文はこれ以降から書き始めます. \maketitle % 文書のタイトル, 著者, 日付を表示させるコマンド

%%%%%%%%%%%%%%%%%%%%%%%%%%%%%%%%%%%%%%%%%%%%%%%%%%% \section{問題}

質量 \$m\$ の質点が,重さの無視できる長さ \$l\$ の伸びない紐によって吊 るされているとする(図\ref{fig1}参照).質点を平衡の位置から,角度 \$\theta\$ だけ変位させたときに,質点の運動は以下の運動方程式によって記述さ れる: \begin{align}

 $m1\frac{\mathrm{d}^2 \theta}{\mathrm{d}} t^2} = -mg \sin \theta$ \label{eq:ode1}

\end{align}

ここで,\$g\$ は重力加速度である.この方程式に関する以下の設問に答えなさい.

\begin{figure}[htbp]

\centering

\includegraphics[clip,scale=0.4]{pendulem.eps}

\caption{質量 \$m\$ の質点が,重さの無視できる長さ \$l\$ の伸びない紐の端に 吊るされた振り子.}\label{fig1} \end{figure}

**✒ ✑**

```
- sample.tex 文書のサンプル (前ページからの続き) -
\begin{enumerate}
\item \eqref{eq:ode1} は線形の微分方程式か,それとも非線形の微分方程
式か, を調べなさい.
\footnote{ヒント:線形の微分方程式であれば,もし \eqref{eq:ode1} を満足
する解が 2 つ,それらを $\theta_1$, $\theta_2$ とする,が見つかったとき,
$c_1$, $c_2$ を任意定数として,$c_1 \theta_1+c_2 \theta_2$ も
\eqref{eq:ode1} の解になる. }
\item \eqref{eq:ode1} において $\theta$ が小さい場合 ($\theta \ll 1$),
即ち,微小振動の微分方程式は
\begin{align}
m l^2\frac{\mathrm{d}^2 \theta}{\mathrm{d} t^2}=-mgl \theta\label{eq:ode2}
\end{align}
となることを示しなさい.
\item \eqref{eq:ode2} は線形の微分方程式か,それとも非線形の微分
     方程式か,を調べなさい.
\end{enumerate}
\section{模範解答}
\end{document}
```
### 6 課題

1. 情報基盤センターの計算機にインストールされている TFX はどのようなものがあ るのか調べてみよう.

**✒ ✑**

2. 情報基盤センターの計算機にインストールされている TFX のバージョンを調べて みよう.

**✓ ✏**

**✒ ✑**

> platex -v

- 3. サンプル(sample.tex)をコンパイルし, 画面に表示してみよう. 出来上がった文 書と TFX 文書ファイルを見比べて, TFX 文書ファイルの書き方を学びましょう.
- 4. TFX で次の文章を作り, その PDF ファイルをこの授業中に提出しなさい.

Newton の運動方種式は, 1 次元の場合次の形で書かれる.

\n

| \n $\frac{dp}{dt} = F$ \n | (1) |
|---------------------------|-----|
| \n $\frac{dp}{dt} = F$ \n | (1) |
| \n $\frac{dp}{dt} = F$ \n | (2) |

- 5.【宿題】:あなたが美しいと思う方程式を書き, その方程式について説明しなさい. タイトルは第 1 回課題, 氏名 (学籍番号), 日付, を入れ, 以下のように, 第 1 節を前 問, 第 2 節を「私が美しいと思う方程式」としなさい.課題と同様に宿題を期日ま でに提出しなさい.
- 6. 次回の授業の注意 : 『実験実習の基礎(計算機編)』で使用した資料を忘れないで 持ってきてください. 『実験実習の基礎(計算機編)』で行った FORTRAN に関す る実習を復習しておいてください.

**✓** 宿題の解答例 **✏**

「私が美しいと思う数式」 岩山隆寛 2030 年 13 月 39 日

### 1 課題4

Newton の運動方程式は, 1 次元の場合次の形で書かれる.

$$
\frac{dp}{dt} = F.\t\t(1)
$$

ここで, *p* は質点の運動量, *F* は質点に働いている力である.

# 2 私が美しいと思う方程式

私が美しいと思う方程式は, 流体の運動を支配する次の Navier–Stokes 方程式です:

$$
\frac{\partial \mathbf{v}}{\partial t} + \mathbf{v} \cdot \nabla \mathbf{v} = -\frac{1}{\rho} \nabla p + \nu \nabla^2 \mathbf{v}.
$$
 (2)

ここで, *v* は速度ベクトル, *ρ* は密度, *p* は圧力, *ν* 動粘性係数です.

## 7 参考文献

奥村晴彦. 『改訂第 3 版 LATEX 2*ε* 美文書作成入門』, (技術評論社, 2004 年), 403pp.

**✒ ✑**